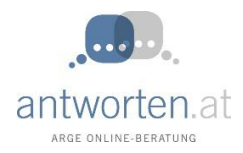

### **Herzlich willkommen zur Videoberatung der ARGE Beratung Psychotherapie und Mediation**

Unser Beratungsangebot richtet sich an Menschen mit Konflikten und Problemen im persönlichen und zwischenmenschlichen Bereich.

Sie können unsere Videoberatung in Anspruch nehmen, wenn Sie sich in einer schwierigen Lebenssituation befinden, sich überfordert fühlen und Klärung und Unterstützung suchen. Auslöser können Konflikte in Partnerschaft, Familie und Beruf, Lebensveränderungskrisen sowie unvorhergesehene Belastungen sein.

# **Welche technischen Anforderungen gibt es für Videoberatung?**

Es ist einfacher, als Sie denken. Sie können mit Ihrem Smartphone genauso wie am PC, Laptop oder Tablet teilnehmen. Wichtig ist in jedem Fall eine funktionierende Internetverbindung (idealerweise WLan) und eine (integrierte) Kamera. Sie können die gängigen Browser wie Firefox, Google Chrome und Safari benützen. Denken Sie auch daran, dass der Akku ausreichend Laufzeit haben sollte!

Zur Registrierung benötigen Sie eine E-Mail Adresse und ein von Ihnen frei gewähltes Passwort. Ihre Daten werden anonym und dsgvo Konform behandelt.

# **So buchen Sie einen Videoberatungstermin**

Sie wählen auf der Seit[e https://elternseite.at/de/familienberatung](https://elternseite.at/de/familienberatung) einen für Sie passenden Videoberatungstermin aus

Gebuchte Termine und Termine in der Vergangenheit erscheinen blass und unterscheiden sich somit von den noch frei verfügbaren Terminen.

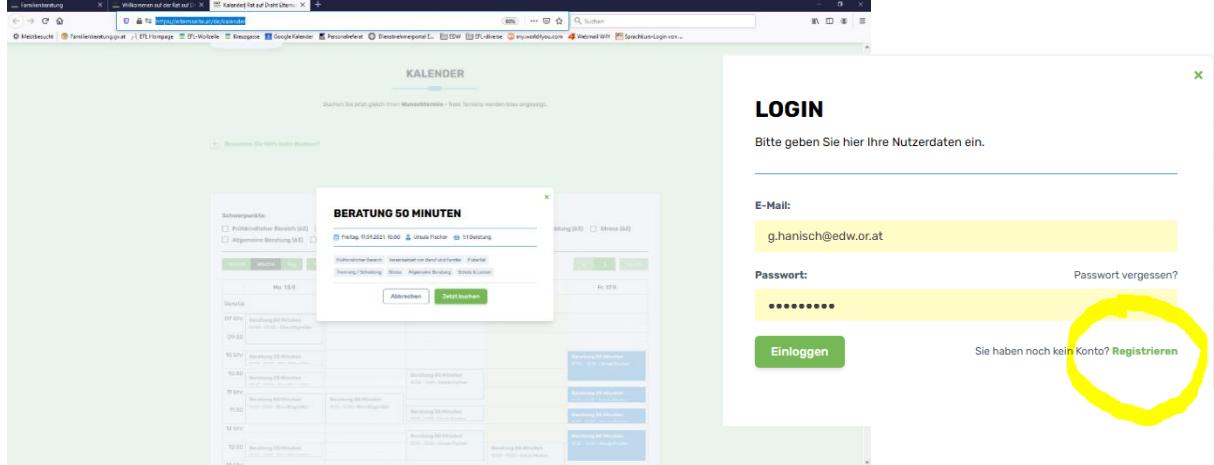

Wenn Sie auf "Jetzt buchen" klicken, kommt die Aufforderung zum Login mit Email/Passwort.

Möchten Sie wirklich diese Beratung buchen? **Ja, jetzt bucher** Abbrechen

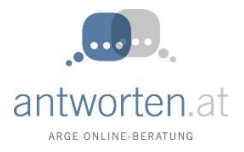

Sollten Sie noch nicht registriert sein, finden Sie in der Login Maske rechts unten: "Registrieren" um sich erstmalig zu registieren.

Nach der Buchung bekommen BeraterIn und KlientIn eine Buchungsbestätigung per Email.

Sollten Sie den Termin nicht wahrnehmen können oder sonst eine Nachricht an die BeraterIn senden wollen, können Sie das in Meine Beratungen / Meine nächsten Beratungen / über den grünen Knopf "Berater\*in kontaktieren" eine Nachricht senden.

### **Gebuchte Termine starten:**

Melden Sie sich mit ihrer Emailadresse und Passwort unter<https://elternseite.at/de/account/login> an.

Sie finden Ihre gebuchten Termine unter "Meine Beratungen" und können dem Termin dort über klick auf "Am Termin teilnehmen" starten.

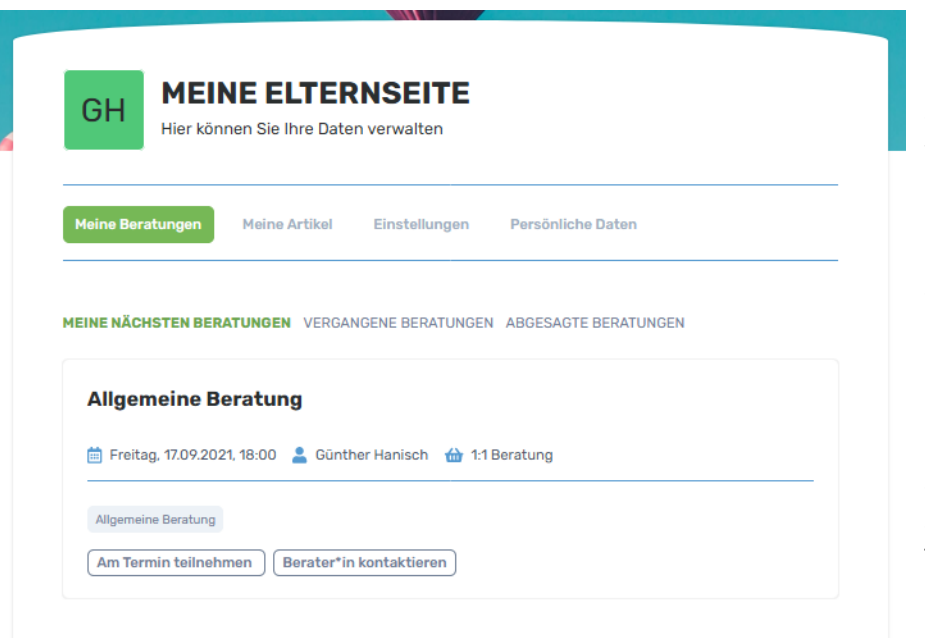

Ein Termin kann bis max. 15 min vor und 10 min nach dem Startzeitpunkt gestartet werden. Nachher gibt es keine Möglichkeit mehr.

**RBEITSGEMEINSC** ARGE - Beratung | Psychotherapie | Mediation www.arge-beratung.at Conlineberatung: www.antworten.a

> Sollten Sie rausfallen, kein Problem. Während die Beraterin noch vor dem PC sitzt und eingeloggt ist, können Sie über die Schaltfläche "dem Termin nochmal beitreten" wieder in die Beratung einsteigen

#### DIE BERATUNG WURDE BEENDET.

Dem Termin nochmal beitreten

### **Folgetermine vereinbaren**

- Entweder Sie buchen einen noch freien Termin Ihrer Beraterin der bereits im Kalender verfügbar ist[: https://elternseite.at/de/familienberatung](https://elternseite.at/de/familienberatung)
- oder Sie vereinbaren mit Ihrer Beraterin einen individuellen Termin. Die Beraterin wir diesen noch am Ende der Beratung im Kalender freischalten und Sie können diesen dann sofort buchen. Wenn Sie den vereinbarten Termin im Kalender nicht finden, überprüfen Sie bitte ob die o.a. Adresse<https://elternseite.at/de/familienberatung> korrekt eingegeben ist. Möglicherweise befinden Sie sich im Kalender von Rat auf Draht elternseite.at/de/kalender anstatt elternseite.at/de/familienberatung.